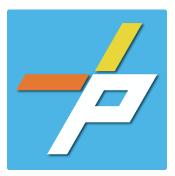

# <u>PURPOSE</u>

To provide a detailed step-by-step guide to the customer for the application process for the Door Lock (connected to Fire Alarm) application in the Planning and Land Use System. This application is used when installing, modifying, or demolishing door lock types: Delayed Egress, Electrically-locked Egress, Stairway, or Sensor Release Egress.

# Door Lock (Fire Alarm) Customer Application Process

# Intake in Accela Citizen Access (ACA)

- 1. Login to PLUS
- 2. Click Fire module tab
- 3. Click Create an Application.
- 4. Check the box to indicate you have read and accepted the terms, then click **Continue Application**
- 5. Expand the dropdown menu **Installation**, then select the option for Door Locks and click **Continue Application**

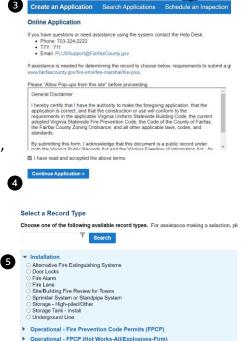

t is leasted in Fairba County but the address is not in the system, dispectence it in the text bas bein

Operational - Non-Permitted
 Registration
Continue Application »

6

Home Building Enforcement Environmental Health Fire Planning

- 6. Fill out Step 1: Location and People>Location Information
  - a. Enter the Project Address (Enter Street number and first 3 letters of street name and select search) OR

| 10 per Number | Exect Part | *DroetName | Direct Type | Druet Outly |  |
|---------------|------------|------------|-------------|-------------|--|
|               | Sciol      |            | tsket *     | 58:0. •     |  |
| Unit Tape     |            |            |             |             |  |
|               |            |            |             |             |  |
| -5482-        |            |            |             |             |  |
| City          |            |            | 1 June      | 12p Cada    |  |
|               |            |            | -datato-    |             |  |
|               |            |            |             |             |  |
| Description   |            |            |             |             |  |
|               |            |            |             |             |  |
|               |            |            |             |             |  |
|               |            |            |             |             |  |

b. Enter Location Details

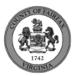

|    | c. Answer if there are multiple addresses.  (6) Multiple Addresses  *An multiple addresses *An multiple addresses ********************************* |                          |
|----|----------------------------------------------------------------------------------------------------|--------------------------|
|    | <ul> <li>d. Tenant Location Details can be provided.</li> <li>e. Click Continue Application.</li> </ul>                                                                                                    | -                        |
| 7. | <ul> <li>ill out Step 1: Location and People&gt;Contact Information; click Continue Application - You must have ustomer account, always use "Select from Account", do not select "Add New"</li> <li>a. Enter at least one Applicant</li> <li>b. Enter at least one Billing Contact</li> <li>c. Enter at least one Property Owner – Click "Select from Account and choose "Owner"</li> <li>d. Tenant is optional</li> <li>e. Click Continue Application.</li> </ul>                                                                                                    | ve a                     |
| 7  | To add a contact, click either Select from Account or Add New button. Select from Account allows you to load an existing contact from your account, and Add New allows you o enter details for a new contact. After a contact is added, you can select the Edit link to update the listed contact.                                                                                                    |                          |
| 8. | <ul> <li>ill out Step 1: Location and People&gt;Contractor Information <ul> <li>a. "Are you acting as your own contractor?" No by default.</li> <li>i. If you answer Y, field in 8b will disappear. Skip to step 10.</li> <li>ii. If you answer N, populate 8b.</li> <li>b. "Will the Contractor be selected later?" Required.</li> </ul> </li> </ul>                                                                                                    | ⊖ Yes ⊛ No<br>⊖ Yes ⊖ No |
| 9. | <ul> <li>i. If you answer Y, Licensed Professional in 9b will not be required.</li> <li>ii. If you answer N, continue to step 9 and populate all sections.</li> <li>c. Click Continue Application.</li> <li>ill out Step 2: License Information&gt;License Information</li> <li>a. Enter License Professional Validation Information</li> </ul>                                                                                                    |                          |
|    |                                                                                                    |                          |

| 9 | Licensed Professional validation mormation |  |
|---|--------------------------------------------|--|
|   |                                            |  |
|   | Estimated Cost: *                          |  |
|   |                                            |  |
|   |                                            |  |
|   |                                            |  |

b. Enter Licensed Professional using Look Up button.

| 9 | Licensed Professional                                                                                                    |
|---|----------------------------------------------------------------------------------------------------|
| • | To add a new licensed professional, click the Select from Account or Add New button below. To edit a licensed professional, click the Edit link. To find a licensed professional, click the Eok Up button. |
|   | Lock Up                                                                                                    |

i. Enter the "State License Number." Click Save and Close.

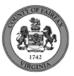

| information is v |                    | we and Close if the | r. The remaining fields will be populated if the license<br>displayed data is correct. If the displayed data is not correct, |
|------------------|--------------------|---------------------|----------------------------------------------------------------------------------------------------|
| License Type     | State Licens       | e Number            |                                                                                                    |
| Contractor 🔻     |                    |                     |                                                                                                    |
|                  | e / First Name / L | ast Name            |                                                                                                    |
| Address          |                    |                     |                                                                                                    |
| City             | Zip Code           |                     |                                                                                                    |
| Country/Region   |                    |                     |                                                                                                    |
| United States    |                    | •                   |                                                                                                    |
| Phone            |                    | Email               |                                                                                                    |
|                  |                    |                     |                                                                                                    |

### c. Enter Business, Professional and Occupational License (BPOL) Details.

- i. "Do you have a Fairfax County Business License?" Required
  - 1. If you answer Y, 9cii and 9ciii will disappear. Skip to 9civ.
  - 2. If you answer N, proceed to 9cii.
- ii. "Do you have a Temporary BPOL License?" Required.
  - 1. If you answer Y, proceed to 9ciii.
  - 2. If you answer N, skip to step 10.
- iii. "Please provide the Issue Date for the Temporary BPOL License." Required.

| Business, Professional and Occupational License (BPC                                                                                                    | DL) Details |  |  |  |  |
|----------------------------------------------------------------------------------------------------|-------------|--|--|--|--|
| This section will validate your business license against information held by the County of Fairfax. If you are licensed by a jurisdiction outside of the County of Fairfax, it is likely your license details will not be found. In that instance, please enter your account number and continue with your application. |             |  |  |  |  |
| Account Number is a 9 digit number without spaces, letters or dashes. For example: 000142810                                                                                                    |             |  |  |  |  |
| *Do you have a Fairfax County Business License?:                                                                                                    | ⊖ Yes ⊖ No  |  |  |  |  |
| Do you have a Temporary BPOL License?:                                                                                                    | ⊖ Yes ⊖ No  |  |  |  |  |
| Please provide the Issue Date for the Temporary BPOL License:                                                                                                    | MM/DD/YYYY  |  |  |  |  |
|                                                                                                    |             |  |  |  |  |

# iv. "Account Number." Required.

9

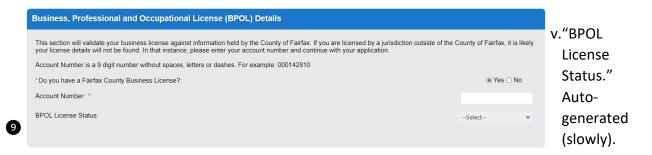

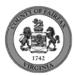

- d. Click Continue Application.
- 10. Fill out Step 2: License Information>BPOL Exemption
  - a. Enter Business, Professional and Occupational License Exemption.
    - i. Five fields appear required but only four must be populated. "Contractor" or "Agent" checkbox is required.
  - b. Click Continue Application.

| I certify that in accordance with Section 4-7.2-3(G) of the Fairfax County Code, a license tax based on the prior year gross receipts attributed to their business. | contractor or business owner listed on this permit application is exempt from current busine |
|----------------------------------------------------------------------------------------------------|----------------------------------------------------------------------------------------------|
| Click here if BPOL exemption is appropriate. You will be asked to certify the exemption: $\ensuremath{^{\ast}}$                                                     |                                                                                              |
| Name: *                                                                                                    |                                                                                              |
| Contractor: *                                                                                                    |                                                                                              |
| Agent: *                                                                                                    |                                                                                              |
| Certification Date: *                                                                                                    | MM/DD/YYYY                                                                                   |

11. Fill out Step 2: Application Detail>Application Information

| Project Scope                                                                                                    |     |
|----------------------------------------------------------------------------------------------------|-----|
| This will describe the project, to include the name, dates, and any other pertinent information. It may be updated by county staff to include all necessary detail | ls. |
| * Project Name:<br>* Project Description:                                                                                                    |     |
|                                                                                                    |     |

- b. Enter the **Project Details**.
  - i. If a field was previously answered in the application process and it appears here again, it will be auto-populated with the previous answer and cannot be overwritten.

| Project Details                                                         |            |
|-------------------------------------------------------------------------|------------|
|                                                                         |            |
| * Do you intend to have separation permits? :                           | ⊖ Yes ⊖ No |
| *Are/Will you be requesting phased occupancy? :                         | ⊖ Yes ⊖ No |
| * Is there a Building Parent or Related Permit?:                        | ⊖ Yes ⊖ No |
| * Is there a Code Modification requested or approved for this permit? : | ⊖ Yes ⊖ No |
| *Estimated Cost:                                                        | 352000     |

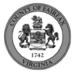

# c. Enter the Fire Marshal Review Details.

i. Expressions will expand some fields based on the answers.

| Fire Marshal Review Details                                                                                           |            |   |  |  |  |
|----------------------------------------------------------------------------------------------------|------------|---|--|--|--|
|                                                                                                    |            |   |  |  |  |
| *Code Edition:                                                                                                    | Select     | • |  |  |  |
| * Installation Type:                                                                                                  | Select     | • |  |  |  |
| * Have Plans and Technical Data Sheets already been submitted on another<br>Door Locks record for this same project?: | ⊖ Yes ⊖ No |   |  |  |  |

| Fire Marshal Review Details                                                                                       |                                            |
|----------------------------------------------------------------------------------------------------|--------------------------------------------|
|                                                                                                    |                                            |
| * Code Edition:                                                                                                   | Other 🗸                                    |
| Other Code Edition: *                                                                                             |                                            |
| Check all that apply, as multiple locks can be requested under the same permit for the sar<br>*Installation Type: | ne address.<br>New electrically controller |
|                                                                                                    |                                            |
| Delayed Egress Door Locks:                                                                                        |                                            |
| Electromagnetically Locked Egress Doors:                                                                          |                                            |
| Sensor Release of Electrically Locked Egress Doors:                                                               |                                            |
| Stairway Door Locks:                                                                                              |                                            |
| Does the Building have a fire alarm system?: *                                                                    | ● Yes ○ No                                 |
| Tied to Fire Alarm: *                                                                                             | ⊖ Yes ⊖ No                                 |
| Does the area have an automatic smoke or heat detection system?: *                                                | ⊖ Yes ⊖ No                                 |
| Is the area protected with a fire sprinkler system?: *                                                            | ⊖ Yes ⊖ No                                 |
| Is the project address considered a high-rise?: *                                                                 | ⊖ Yes ⊖ No                                 |
| *Have Plans and Technical Data Sheets already been submitted on another Door Locks record for this same project?: | ⊖ Yes ⊖ No                                 |
|                                                                                                    |                                            |

Display for Installation Type = New electrically controlled door locks

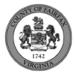

| Fire Marshal Review Details                                                                                          |                                          |
|----------------------------------------------------------------------------------------------------|------------------------------------------|
|                                                                                                    |                                          |
| *Code Edition:                                                                                                    | Other 💌                                  |
| Other Code Edition: *                                                                                                |                                          |
|                                                                                                    |                                          |
| Check all that apply, as multiple locks can be requested under the same permit for the sam<br>* Installation Type:   | e address.<br>Modification to existing d |
|                                                                                                    | Houncation to existing de                |
| Delayed Egress Door Locks:                                                                                           |                                          |
| Electromagnetically Locked Egress Doors:                                                                             |                                          |
| Sensor Release of Electrically Locked Egress Doors:                                                                  |                                          |
| Stairway Door Locks:                                                                                                 |                                          |
| Check all that apply.<br>Affecting Modification: *                                                                   | Equipment Replacement 🔻                  |
|                                                                                                    | Equipment Replacement •                  |
| Call Box/Phone:                                                                                                    |                                          |
| Card Reader:                                                                                                    |                                          |
| Delayed Maglock:                                                                                                    |                                          |
| Electric Strike:                                                                                                    |                                          |
| Maglock:                                                                                                    |                                          |
| Motion Sensor:                                                                                                    |                                          |
| Panel Box:                                                                                                    |                                          |
| Push-to-exit Button:                                                                                                 |                                          |
| Other:                                                                                                    |                                          |
| Does the Building have a fire alarm system?: *                                                                       | ● Yes ○ No                               |
| Tied to Fire Alarm: *                                                                                                | ⊖ Yes ⊖ No                               |
| Does the area have an automatic smoke or heat detection system?: *                                                   | ⊖ Yes ⊖ No                               |
| Is the area protected with a fire sprinkler system?: *                                                               | ⊖ Yes ⊖ No                               |
| Is the project address considered a high-rise?: *                                                                    | ⊖ Yes ⊖ No                               |
| *Have Plans and Technical Data Sheets already been submitted on another<br>Door Locks record for this same project?: | ⊖ Yes ⊖ No                               |

Display for Installation Type = Modification to existing door locks

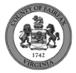

| Fire Marshal Review Details                                                                                          |                           |
|----------------------------------------------------------------------------------------------------|---------------------------|
|                                                                                                    |                           |
| *Code Edition:                                                                                                    | Other 🔹                   |
| Other Code Edition: *                                                                                                |                           |
| Check all that apply, as multiple locks can be requested under the same permit for the same                          |                           |
| *Installation Type:                                                                                                  | One-for-one device replar |
| Delayed Egress Door Locks:                                                                                           |                           |
| Electromagnetically Locked Egress Doors:                                                                             |                           |
| Sensor Release of Electrically Locked Egress Doors:                                                                  |                           |
| Stairway Door Locks:                                                                                                 |                           |
| Check all that apply.<br>Affecting Modification: *                                                                   | Equipment Replacement 🔻   |
| , nooning moundaidh.                                                                                                 | Equipment Replacement V   |
| Call Box/Phone:                                                                                                    |                           |
| Card Reader:                                                                                                    |                           |
| Delayed Maglock:                                                                                                    |                           |
| Electric Strike:                                                                                                    |                           |
| Maglock:                                                                                                    |                           |
| Motion Sensor:                                                                                                    |                           |
| Panel Box:                                                                                                    |                           |
| Push-to-exit Button:                                                                                                 |                           |
| Other:                                                                                                    |                           |
| Other Door Lock: *                                                                                                   |                           |
| *Have Plans and Technical Data Sheets already been submitted on another<br>Door Locks record for this same project?: | ⊖ Yes ⊖ No                |

## Display for Installation Type = One-for-one device replacement

| Fire Marshal Review Details                                             |                           |
|-------------------------------------------------------------------------|---------------------------|
|                                                                         |                           |
| *Code Edition:                                                          | Other 🔹                   |
| Other Code Edition: *                                                   |                           |
| * Installation Type:                                                    | Demo of existing door lor |
| Demo part or whole: *                                                   | Select                    |
| *Have Plans and Technical Data Sheets already been submitted on another | ⊖ Yes ⊖ No                |

Display for Installation Type = Demo of existing door locks

- d. Click Continue Application
- e. **Parent and Related Records Entry** page is required if visible because any of the following questions were answered as Y earlier in the application. Click **Add a Row** to populate, then **Submit**. Click **Continue Application** after population.
  - i. "Is there a Building Parent or Electrical/Low Voltage Related Permit?"
  - ii. "Is there a Code Modification requested or approved for this permit?"
  - iii. "Have Plans and Technical Data Sheets already been submitted on another Door Locks record for this same project?"

#### PARENT AND RELATED RECORDS

Provide the Building parent record and any related Building and/or Fire records to your project.

| *Record/Permit Type: | Record ID: |
|----------------------|------------|
| Select               |            |

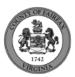

f. **Delayed Egress Door Locks** page is required if visible because "Delayed Egress Door Locks" was checked earlier in the application. Click **Add a Row** to populate, then **Submit**. Click **Continue Application** after population.

| List the Delayed Egress Do | oor Locks information below as it per | tains to the project scope. |
|----------------------------|---------------------------------------|-----------------------------|
| *Location:                 | * Lock Manufacturer:                  | *Lock Model:                |
|                            |                                       |                             |
| *Door Mechanism:           | *Door Lock Status:                    |                             |
| Select                     | <ul> <li>Select</li> </ul>            | •                           |
|                            |                                       |                             |

g. Electric Locked Egress Door page is required if visible because "Electromagnetically Locked Egress Doors" was checked earlier in the application. Click Add a Row to populate, then Submit. Click Continue Application after population.

#### ELECTRIC-LOCKED EGRESS DOORS

List the Electromagnetically Locked Egress Doors information below as it pertains to the project scope.

| *Location:   | *Lock Manufacturer:          | Description, if Other: |
|--------------|------------------------------|------------------------|
|              | Select                       | •                      |
|              |                              |                        |
|              |                              |                        |
| *Lock Model: | * Door Lock Status:          |                        |
| *Lock Model: | *Door Lock Status:<br>Select | •                      |

 h. Stairway Door Locks page is required if visible because "Stairway Door Locks" was checked earlier in the application. Click Add a Row to populate, then Submit. Click Continue Application after population.

#### STAIRWAY DOOR LOCKS

List the Stairway Door Locks information below as it pertains to the project scope.

| *Location:         | * Lock Manufacturer: | *Lock Model: |  |
|--------------------|----------------------|--------------|--|
|                    |                      |              |  |
| *Door Lock Status: |                      |              |  |
| Select             | -                    |              |  |

 Sensor Release Egress Doors page is required if visible because "Sensor Release of Electrically Locked Egress Doors" was checked earlier in the application. Click Add a Row to populate, then Submit. Click Continue Application after population.

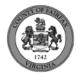

#### SENSOR RELEASE EGRESS DOORS

List the Sensor Release Egress Doors information below as it pertains to the project scope.

| *Location:         | * Lock Manufacturer: | *Lock Model: |
|--------------------|----------------------|--------------|
|                    |                      |              |
| *Door Lock Status: |                      |              |
| Select             | •                    |              |

- 12. On Step 4: Review, review the application details, then click Continue Application.
- 13. A confirmation screen will verify that your application was submitted, and a record number will be displayed. Additionally, a "Received" notification will be sent to all contacts on the record. Click Upload Plans and Documents to open the Digital Plan Room.

| bear                                                                                                    |                                                                                                    |                |
|----------------------------------------------------------------------------------------------------|----------------------------------------------------------------------------------------------------|----------------|
| Your Door Locks, Project Name, has been received.                                                                                                    |                                                                                                    |                |
| Please visit the <u>Citizen Portal</u> to upload plans and supporting docur submitted.                                                                                                    | ments. The application will not be reviewed until plans and supporting documents have                                                            | been           |
| Please visit the PLUS Support for step-by-step instruction on comp                                                                                                    | leting your submission.                                                                                                    |                |
| If you have any questions, please call the Revenue & Records Brar<br>exception of all County observed holidays. If you prefer, you can                                                                                      | nch at 703-246-4803 between the hours of 7:30 a.m. and 3:30 p.m. Monday - Friday w<br>email us at <u>fire.revenuepermits@fairfaxcounty.gov</u> . | ith the        |
| Thank you,                                                                                                    |                                                                                                    |                |
| Revenue & Records Branch<br>703-246-4803<br>7:30 am - 3:30 pm<br>fire.revenuepermits@fairfaxcounty.gov<br>Office of the Fire Marshal<br>**** This is an automatically generated email. Please do not reply.<br>Confirmation | ***                                                                                                    |                |
| Thank you for using our online services for your submission. A                                                                                                    | confirmation email will follow.                                                                                                    |                |
|                                                                                                    |                                                                                                    |                |
|                                                                                                    |                                                                                                    |                |
| FDLOCK-2022-00053                                                                                                    | Upload Plans and Documents                                                                                                    | Copy<br>Record |
|                                                                                                    |                                                                                                    |                |

- 14. Fill out Step 1: Information/Information
  - a. Enter **General**. Optional. Required documents will be displayed. (These vary based on intake selections.)
  - b. Click **Continue**.

- 15. Fill out Step 2: File Processing/Add & Process Files.
  - a. Upload required documents and select a document type. Click Upload and Validate.

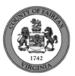

#### Step 2: Add & Process Files

Browse or drag and drop the desired files to upload. Once all files are added, the Upload and Validate button is displayed. Click on it to validate the files and add them to your review package. When all of the desired files are uploaded and validated, click the Process Files button to prepare your files for review.

| Note: Please do not combine plans and documents of variou | is types into a single PDF document. |   |   |                                                            |
|-----------------------------------------------------------|--------------------------------------|---|---|------------------------------------------------------------|
|                                                           | <b>~</b>                             |   |   | Requirements                                               |
| Drag ar                                                   | d drop files here<br>or<br>Browse    |   |   | Plans This document is required.     Technical Data Sheets |
|                                                           | Plans                                | ~ |   | This document is required.                                 |
| Drawing_220330104.pdf                                     | Description                          |   | × |                                                            |
| Product Data 6-8 221580089 approved.pdf                   | Technical Data Sheets                | ~ |   |                                                            |
| riouder bata_0-0_221000005_approved.pdf                   | Description                          |   | × |                                                            |
| Uploa                                                     | d and Validate                       |   |   |                                                            |

b. After files are Status = Validated, click Process Files.

| Description | Туре                  | Status      | Uploaded By     | Uploaded Date                        | Signature                               |                                         |                                         |
|-------------|-----------------------|-------------|-----------------|--------------------------------------|-----------------------------------------|-----------------------------------------|-----------------------------------------|
|             | Plans                 | ✓ VALIDATED | Denise Harman   | 9/14/2022                            |                                         | ø                                       | 1                                       |
|             | Technical Data Sheets | ✓ VALIDATED | Denise Harman   | 9/14/2022                            |                                         | ø                                       | 1                                       |
|             | Description           | Plans       | Plans VALIDATED | Plans <b>VALIDATED</b> Denise Harman | Plans VALIDATED Denise Harman 9/14/2022 | Plans VALIDATED Denise Harman 9/14/2022 | Plans VALIDATED Denise Harman 9/14/2022 |

c. When the files are Status = Processed, click **Continue**.

| lame                                    | Description | Туре                  | Status    | Uploaded By              | Uploaded Date           | Signature       |             |
|-----------------------------------------|-------------|-----------------------|-----------|--------------------------|-------------------------|-----------------|-------------|
| Drawing_220330104.pdf                   |             | Plans                 | processed | Denise Harman            | 9/14/2022               |                 | <b>6</b> 11 |
| Product Data_6-8_221580089_approved.pdf |             | Technical Data Sheets | PROCESSED | Denise Harman            | 9/14/2022               |                 | <b>A</b> 1  |
|                                         |             |                       |           | Your files have been pro | cessed, you can proceed | now to verify v | ours        |

# 16. Fill out Step 3: Sheet Versioning/Version Plan Sheets.

- a. Enter sheet number, if applicable.
- b. Click Continue.

#### Step 3: Version Plan Sheets

Displayed below are the sheets extracted from files in this review package. Please review the sheet numbers that automatically populated for each title block to ensure they are correct and match the plan page. If any title block is missing the corresponding sheet number, you will need to manually enter that number. You can save your work and come back later if needed, or click **Continue** when you are done.

| Sheets                      |           |                                                                                                    |                        |
|-----------------------------|-----------|----------------------------------------------------------------------------------------------------|------------------------|
| Showing a total of 2 sheets |           |                                                                                                    | Show only error sheets |
| Title Block                 | Thumbnail | Sheet number and title                                                                                                    |                        |
|                             |           | I-18         Sheet title (optional)         Drawing_220330104.pdf (Page: 1)         CTOR         Sheet title (optional)         Drawing_220330104.pdf (Page: 2) |                        |
| Save and resume later       |           |                                                                                                    | Continue               |

17. On Step 4: Review/Review, review the package details, then click **Finish**.

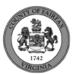

Process Files

Please review the information below and ensure you have uploaded all of the plans and documents for this review cycle. Click the **Edit** buttons to make any needed changes or to upload any remaining documents. Once you click **Finish**, your review cycle will begin and additional documents cannot be uploaded until after the review cycle has been completed.

Finish

18. A confirmation screen will verify that your review package has been received. Additionally, a "Plans and Documents received" notification will be sent to all contacts on the record.

| Success.<br>Your review package has been received.                              |                |         |        |            |       |          |  |  |  |  |
|---------------------------------------------------------------------------------|----------------|---------|--------|------------|-------|----------|--|--|--|--|
| Digital Plan Room<br>Record: FDLOCK-2022-00053<br>Address:<br>Status: SUBMITTED |                |         |        |            |       |          |  |  |  |  |
| Record Details                                                                  | Summary        | Uploads | Issues | Conditions | Notes | Approved |  |  |  |  |
| Review Package                                                                  | Details        |         |        |            |       |          |  |  |  |  |
| Name: Review Plan C                                                             | ycle # 1       |         |        |            |       |          |  |  |  |  |
| Description:                                                                    |                |         |        |            |       |          |  |  |  |  |
| Status: Submitted                                                               |                |         |        |            |       |          |  |  |  |  |
| Date created: 9/23/20                                                           | 22, 8:37:22 AM |         |        |            |       |          |  |  |  |  |
| Date submitted: 9/23/2022, 8:43:57 AM                                           |                |         |        |            |       |          |  |  |  |  |

\*If you have any questions, please contact the Revenue and Records Branch either by phone, 703-246-4803 or by email Fire.revenuepermits@fairfaxcounty.gov.

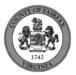